# МІНІСТЕРСТВО ОСВІТИ І НАУКИ УКРАЇНИ ПОЛІСЬКИЙ НАЦІОНАЛЬНИЙ УНІВЕРСИТЕТ

Факультет обліку та фінансів

Кафедра комп'ютерних технологій і моделювання систем

> Кваліфікаційна робота на правах рукопису

**Фельдман Віталій Павлович**

УДК 004:658.49:681.81

# **КВАЛІФІКАЦІЙНА РОБОТА**

# **ІНФОРМАЦІЙНА СИСТЕМА ОБЛІКУ ТОВАРООБІГУ ІНТЕРНЕТ-МАГАЗИНУ МУЗИЧНИХ ІНСТРУМЕНТІВ**

122 «Комп'ютерні науки»

Подається на здобуття освітнього ступеня бакалавр

кваліфікаційна робота містить результати власних досліджень. Використання ідей, результатів і текстів інших авторів мають посилання на відповідне джерело В.П. Фельдман

Керівник роботи

Маєвський О. В. к. т. н., доцент

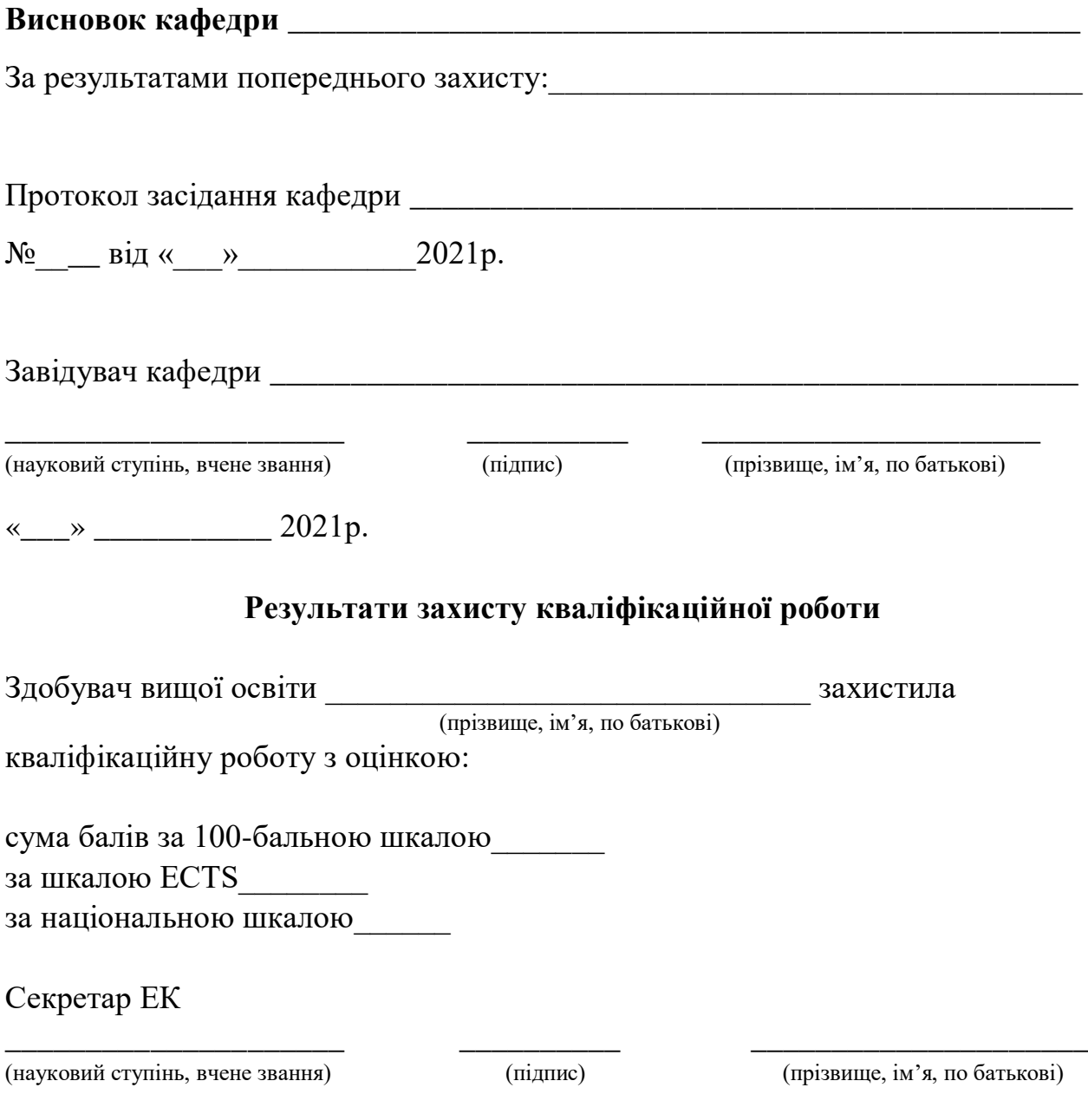

2

#### **АНОТАЦІЯ**

Фельдман В.П. Інформаційна система обліку товарообігу інтернетмагазину музичних інструментів. Кваліфікаційна робота на здобуття освітнього ступеня бакалавра за спеціальністю 122 – комп'ютерні науки. – Поліський національний університет, Житомир, 2021.

В кваліфікаційній роботі розглянуто створення Інформаційної система обліку товарообігу інтернет-магазину музичних інструментів.. Робота містить такі розділи: загальносистемний аналіз та обґрунтування доцільності розробки, розробка інформаційного забезпечення для інтернет-магазину музичних інструментів, методика впровадження та реалізація інтернет-магазину.

Дана задача буде вирішена за допомогою веб-ресурсу Wix за допомогою якого буде створений інтернет-магазин та його основний функціонал та структурованої мови запитів MS Access за допомогою якої будується БД

Ключові слова: інформаційна система, інтернет-магазин, БД, електрона комерція.

#### **SUMMARY**

Feldman V.P. Information system for accounting the turnover of the online store of musical instruments. Qualification work for a bachelor's degree in specialty 122 computer science. - Polissya National University, Zhytomyr, 2021.

The qualification work considers the creation of the Information system of accounting of the online store of musical instruments. The work contains the following sections: system-wide analysis and substantiation of expediency of development, development of information support for the online store of musical instruments, methods of implementation and realization of the online store.

This problem will be solved with the help of the Wix web resource with the help of which the online store and its main functionality will be created and the structured query language MS Access with the help of which the database is built.

Keywords: information system, online store, database, e-commerce.

# Зміст

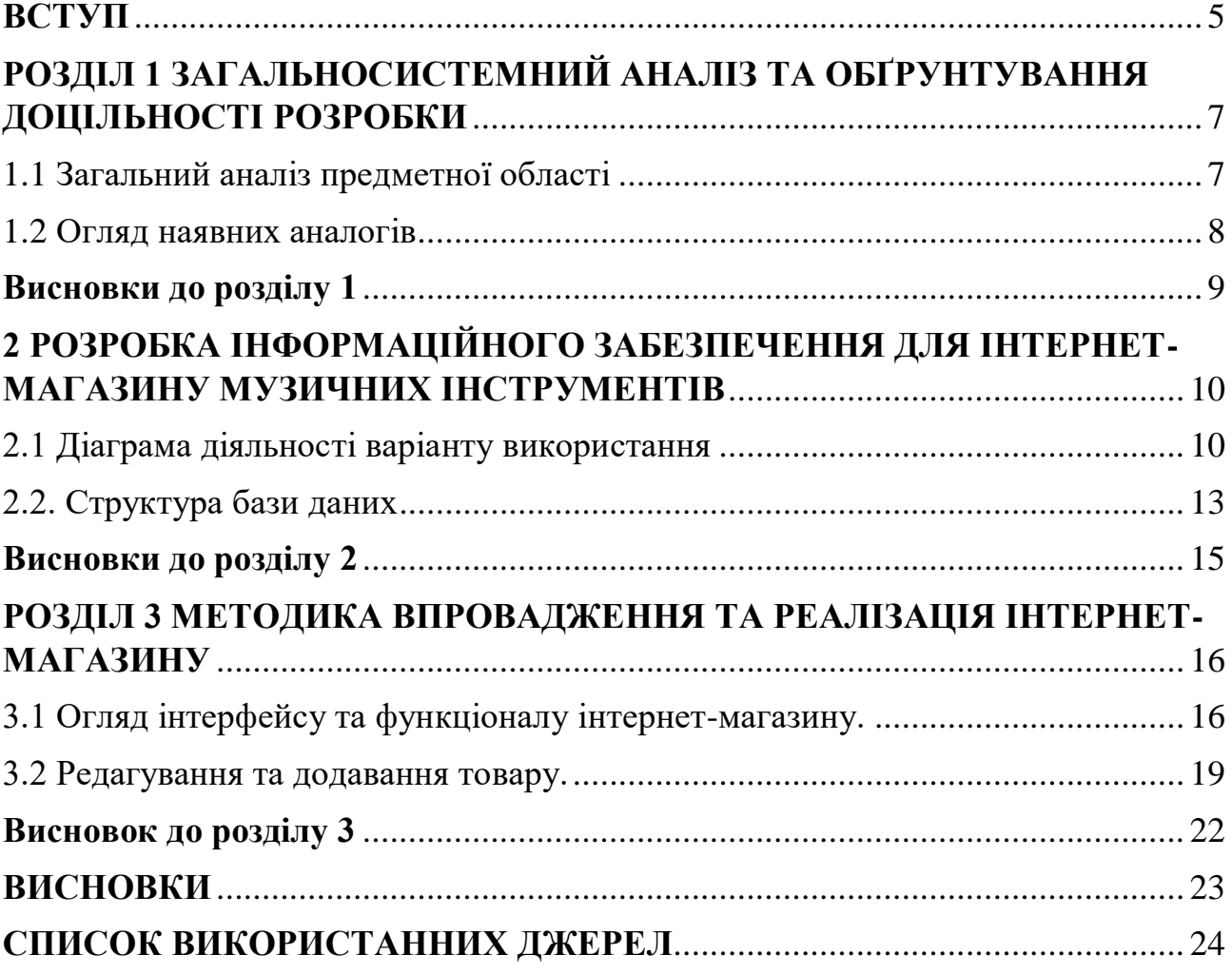

#### **ВСТУП**

<span id="page-4-0"></span>Інтернет мережа дає змогу розвинути свій бізнес абсолютно усім: великим компаніям, приватним підприємцям та фізичним особам. За допомогою інтернетмагазинів можливо замовити продукт не тільки по Україні, а також із закордону. Замовлення можна зробити з будь-якої точки світу, та отримати його у відведений термін. Створення інтернет-магазину допоможе вдосконалити своє підприємництво навіть тим, хто тільки планує відкриття звичайної крамниці. Інтернет магазин є надзвичайно корисним, адже за його допомоги можливо ознайомити покупців з характеристиками товару та інформацією про магазин.

**Актуальність теми**. На сьогоднішній день набуває популярності електронна комерція, так як все більше людей користуються послугами замовлення товарів через мережу Інтернет, не виходячи з дому, тому виникла потреба створити інтернет-магазин з легким та швидким пошуком необхідного товару, зручним інтерфейсом замовлення та широким функціоналом, як для клієнтів, так і для персоналу.

**Метою** кваліфікаційної роботи є розробка інформаційної системи обліку товарообігу інтернет-магазину музичних інструментів. Цілю такої системи є облік товарообігу в інтернет магазині, продаж музичних інструментів, полегшення роботи персоналу, швидкість в обробці замовлень.

#### **Завданням кваліфікаційної роботи є**:

- проведення аналізу для визначення потреб предметної області;
- вибір та обґрунтування проектних рішень;
- розробка інтернет-магазину музичних інструментів.

Перелік публікацій автора за темою дослідження:

1. Фельдман В.П. Створення інтернет-магазину для продажу музичних інструментів. *Інформаційні системи та комп'ютерно-інтегровані технології:* ідеї, проблеми, рішення – 2021: [матеріали I міжнародної науково-практичної конференції, Житомир – 3-4 червня 2021 року] / за наук. ред. д.т.н., доц. Черепанської І.Ю. – Поліський національний університет. С. 101-102.

2. Фельдман В.П. Інформаційна система обліку товарообігу інтернетмагазину музичних інструментів. *Фінансове забезпечення економіки:* матеріали науково-практичної студентської конференції Поліського національного університету , 01 червня 2021 р. Житомир : Поліський національний університет. 2021. С 76-77.

# <span id="page-6-0"></span>**РОЗДІЛ 1 ЗАГАЛЬНОСИСТЕМНИЙ АНАЛІЗ ТА ОБҐРУНТУВАННЯ ДОЦІЛЬНОСТІ РОЗРОБКИ**

#### **1.1 Загальний аналіз предметної області**

<span id="page-6-1"></span>Інтернет-магазин це програмний web-ресурс, спеціально розроблений для полегшення купівлі та продажу товарів. Це сайт який використовує додаткові програмні засоби, які орієнтовані на електронну комерцію.

Інтернет магазин має декілька переваг у порівнянні з звичайним:

– необов'язкова наявність товару (при цьому необхідно мати хоча б декілька постачальників);

– не має необхідності в оренді приміщення для продажу;

– великий асортимент товарів та послуг в порівнянні зі звичайним магазином;

– просування свого продукту не тільки в межах однієї країни;

– мінімальна кількість працівників.

Інтернет-магазин є підтипом електронної комерції. Електронна комерція це всі види ділових відносин в інтернеті, такі як: купівля-продаж, доставка, факторинг, лізинг, інвестиційні контракти, страхування та банківські послуги. Взаємодія суб'єктів електронної комерції здійснюється за допомогою електронних засобів зв'язку та обробки інформації, які засновані на апаратному та програмному забезпеченні корпоративних мереж та глобальної мережі Інтернет.

Для того, щоб використовувати всі преваги інтернет-магазину необхідно заздалегідь продумати концепт магазину та його асортимент. З популярністю web-ресурсів, електронна комерція стала для бізнесу засобом рекламування продукту на більш ширшу аудиторію користувачів.

Переваги інтернет-магазину:

– економія часу. Завдяки навігації та пошуковим системам можливо швидко знайти потрібний товар;

– доставка товару. Користувачам інтернет-магазину не потрібно кудись йти для того, щоб зробити замовлення. Всі замовлені товари швидко доставлять співробітники служби доставки;

– не має живих черг;

– цілодобове обслуговування клієнтів.

### **1.2 Огляд наявних аналогів**

<span id="page-7-0"></span>Серед найбільш популярних та професійних інтернет-магазинів музичних інструментів в Україні першим з'явився «Allergo.com.ua». Також не менш популярні «Globalmusic», «Musician.ua», «Soundmaster» та відомі всім універсальні магазини, які мають окремі розділи музичних інструментів: «Fotos», «Mobilluck», «Rozetka»

За приклад можна розглянути відомий сайт «Rozetka», який працює з 2015 року та набуває популярності по сьогоднішній день. У цьому інтернетсупермаркеті можна придбати не тільки звичайні музичні інструменти, але й дуже рідкі, які не часто знайдеш на ринку.

Для того, щоб такі великі магазини могли коректно працювати необхідно мати потужні сервери та нове програмне забезпечення, які коштують великих грошей. Для початківців та невеликих компаній, існують бюджетні варіанти хостингу та програмного забезпечення для вашого інтернет-магазину. Це збереже ваш час, кошти та ресурси.

Shopify – це web-ресурс для нових користувачів, для тих, хто не має досвіду в технологіях побудови інтернет-магазину та для людей, які не освідомлені про такі поняття як хостинг, його налаштування, встановлення. Недоліком даного ресурсу є те, що користувач немає контролю над функціоналом магазину, але вам будуть доступні стандартні шаблони Shopify.[3]

Наступна група – це окремі ресурси, які також підходять для новачків. Це PrestaShop, OpenCart та їх аналоги. Їх переваги в тому, що вони також орієнтовані для початківців та дають змогу контроля над функціоналом магазину. Недоліком є те, що для правильної роботи потрібно виділити велику кількість часу та мати певні знання з налаштування.[4]

Також ці ресурси не орієнтовані на магазин з великим асортиментом. Але якщо у вас не великий інтернет-магазин з малим асортиментом, то це не проблема. Для тих, хто вважає, що їх магазин буде швидко рости та набувати популярності, потрібно замислитись над іншим варіантом.

– Товари на основі CMS

Товари на основі CMS підходять для новачків так і для професіоналів. Але факт того, що вони створенні на CMS, таких як WordPress та Joomla, мають одночасно як перевагу так і недолік.

Наприклад, при роботі з WordPress, буде більш простіше працювати з програмним забезпеченням електронної комерції. Однак є обмеження на функції, які пов'язані з тим, що вони створенні на CMS.

– Комерційні товари

Остання група – це товари для підприємства. З всіх перечислених груп вона найбільш поширюється – її використовують великі підприємства з широким вибором асортименту (тисячі та навіть сотні тисяч товарів). Такі магазини побудовані на основі Magento, вони швидко розширюються та мають великий функціонал.

Недоліком таких інтернет-магазинів є те, що вони ресурсомісткі, тому вам потрібно буде витрачати кошти на оплату хостингу, наприклад VPS-хостинг або виділений сервер, це необхідно для того, щоб ваш інтернет-магазин працював правильно та ефективно.

#### **Висновки до розділу 1**

<span id="page-8-0"></span>В результаті дослідження були визначені основні інформаційні об'єкти та їх характеристики. Було розглянуто аналіз предметної області та виявлено предмет дослідження.

Крім цього, у розділі було розглянуто аналоги нашої інформаційної системи для того, щоб уникнути їх недоліків та створити покращену інформаційну систему продажу музичних інструментів.

# <span id="page-9-0"></span>**2 РОЗРОБКА ІНФОРМАЦІЙНОГО ЗАБЕЗПЕЧЕННЯ ДЛЯ ІНТЕРНЕТ-МАГАЗИНУ МУЗИЧНИХ ІНСТРУМЕНТІВ**

#### <span id="page-9-1"></span>**2.1 Діаграма діяльності варіанту використання**

Щоб розробити повноцінний проект потрібно проаналізувати, визначити його функціональність, виявити зовнішніх користувачів ПЗ, рівні доступу та розкадровку.

У ході роботи було розглянуто декілька різних видів діаграм для того, щоб проаналізувати більш детально дану автоматизовану систему. Це потрібно , щоб зрозуміти її структуру, взаємодію компонентів між собою та спроектувати поведінку системи в тому чи іншому випадку.

Діаграма варіантів використання призначена для відображення зовнішнього функціонування систем, що проектується та її взаємодії із зовнішнім світом користувачів.[5]

Розглянемо, яку ціль переслідує розробка діаграм варіантів використання і для чого вони потрібні:

- Допомагає визначити суть предметної області для первинних етапів розробки

- Формулювати загалі вимоги щодо функціоналу

- Підготовлює вихідну документацію для кращої взаємодії розробників і замовників

Діаграма складається з таких елементів:

зовнішні користувачі - це дії, які отримують або передають інформацію до системи, ними можуть бути фізичні об'єкти (від людей до програмних систем);

- блоки використання – певні групи функцій системи, які поєднуються в цілісну систему для зовнішнього користувача;

зв'язки між блоками використання та між блоками використання і зовнішніми користувачами.

У нашій системі будуть присутні наступні користувачі:

- адміністратор;

користувач;

Основними задачами адміністратора є:

- робота з контентом;
- додавання та видалення користувачів;
- зміна прав доступу;
- оновлення асортименту;
- додавання інформації про товар;
- робота з контентом сайту.

Основні задачі користувача:

- вхід в систему;
- перегляд та пошук новин;
- оформлення замовлення товару;
- оплата товару.

Діаграма діяльності

Діаграма діяльності - в UML, візуальне представлення графу діяльностей.

Граф діяльностей є різновидом графу станів скінченного автомату, вершинами якого є певні дії, а переходи відбуваються по завершенню дій.[5]

На діаграмі діяльності варіанту використання «Автоматизація» (рис. 2.1), зображено перелік подій та необхідних дій, для автоматизації в систему під створеним обліковим записом.

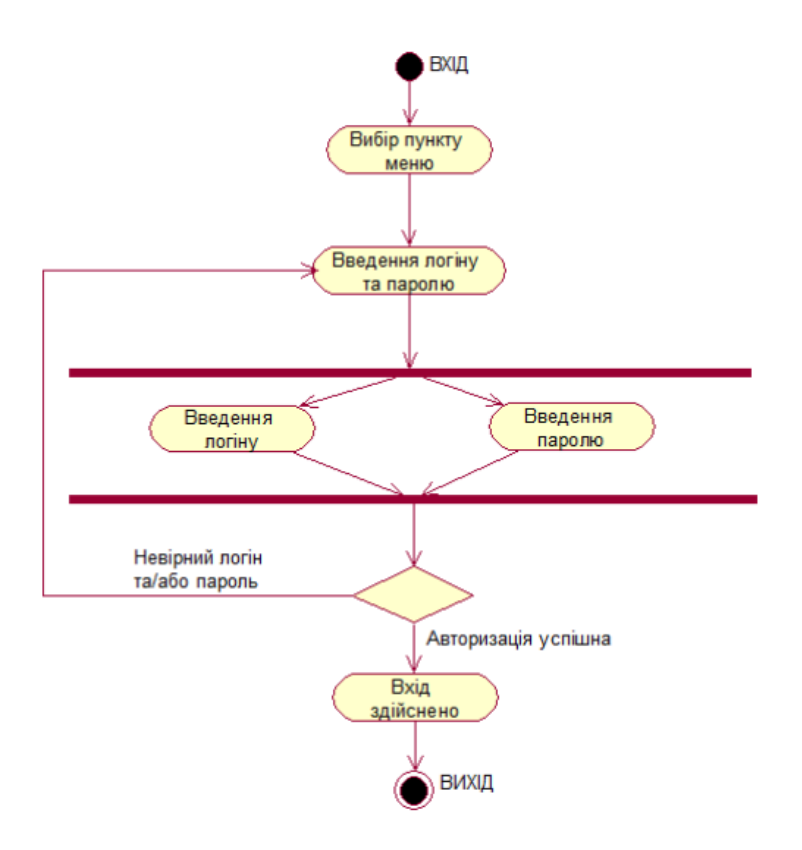

Рисунок 2.1 – Діаграма діяльності варіанту використання «Автоматизація»

На діаграмі діяльності варіанту використання «Додавання користувача» (рис. 2.2), зображено необхідні дії для додавання нового користувача

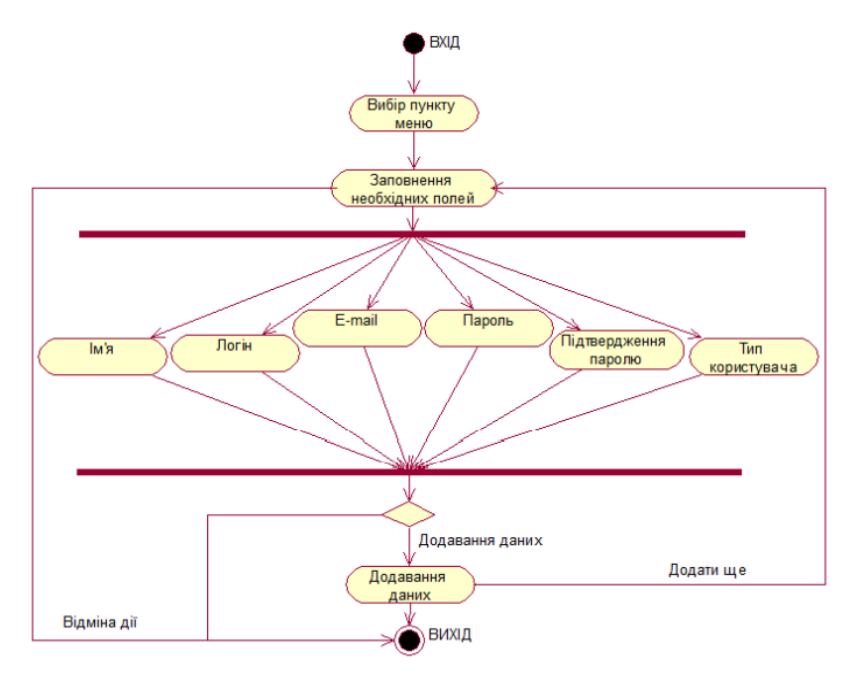

Рисунок 2.2 – Діаграма діяльності варіанту використання «Додавання користувача»

#### **2.2. Структура бази даних**

<span id="page-12-0"></span>База даних — це певний набір даних, які поєднані між собою спільною ознакою або властивістю, та впорядковані, наприклад, за алфавітом.[6]

Об'єднання великої кількості даних в єдину базу дає змогу для формування великої кількості варіацій групування інформації — особисті дані клієнта, історія замовлень, каталог товарів та будь-що інше.

Головною перевагою БД є швидкість внесення та використання потрібної інформації. Завдяки певним алгоритмам, які використовуються для баз даних, можна з легкістю знаходити необхідні дані всього що потрібно за короткий проміжок часу.

Крім того, в базі даних існує певний взаємозв'язок інформації: зміна в одному рядку може спричинити зміни в інших рядках — це допомагає працювати з інформацією простіше і швидше.

База даних для сайтів дає змогу зберігати інформацію у зручному вигляді – в таблицях. Саме в БД знаходиться уся потрібна інформація для коректного функціонування сайту.

Мова структурованих запитів часто використовується для створення запиту до бази даних. SQL дозволяє додавати, редагувати та видаляти інформацію, що міститься в таблицях. Під час програмування сайтів використовуються різні системи управління базами даних.[7]

Основні СУБД включають:

– об'єктно-реляційна система управління базами даних Oracle Database;

– безкоштовна система управління базами даних PostgreSQL;

– система управління базами даних Microsoft SQL Server;

– безкоштовна система управління базами даних MySQL.

Такі системи управління відрізняються централізованою обробкою запитів, що забезпечує надійність, доступність і безпеку бази даних.

Найпопулярнішою системою управління є MySQL, Access, Oracle Database вони забезпечують зручний доступ до управління базами даних і підтримують велику кількість таблиць різного типу.

При розробці БД використовувалась програма Microsoft Access. (рис.2.3)

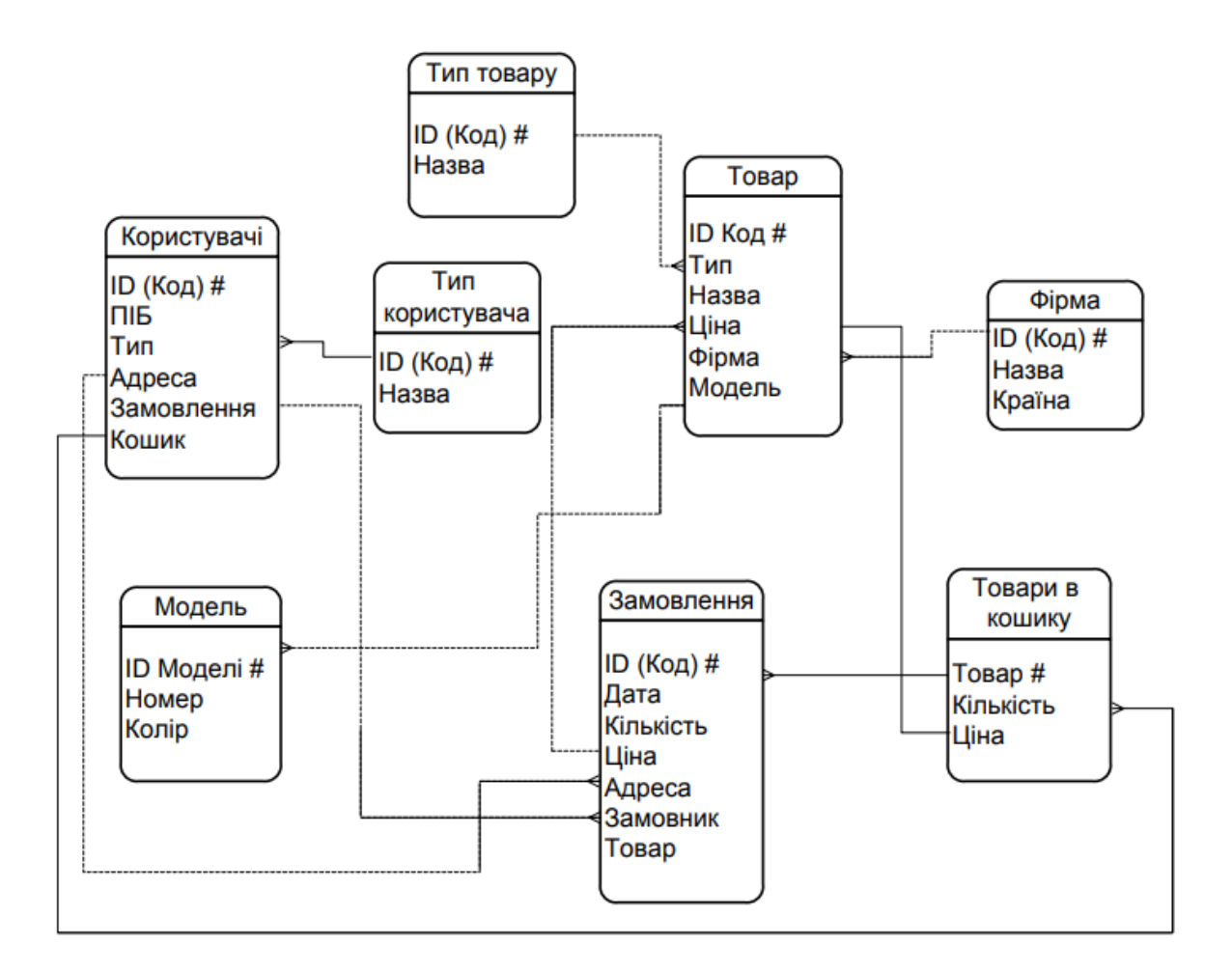

Рисунок 2.3 – структурна схема «сутність-зв'язок»

Схема варіантів використання на рис 2.4.

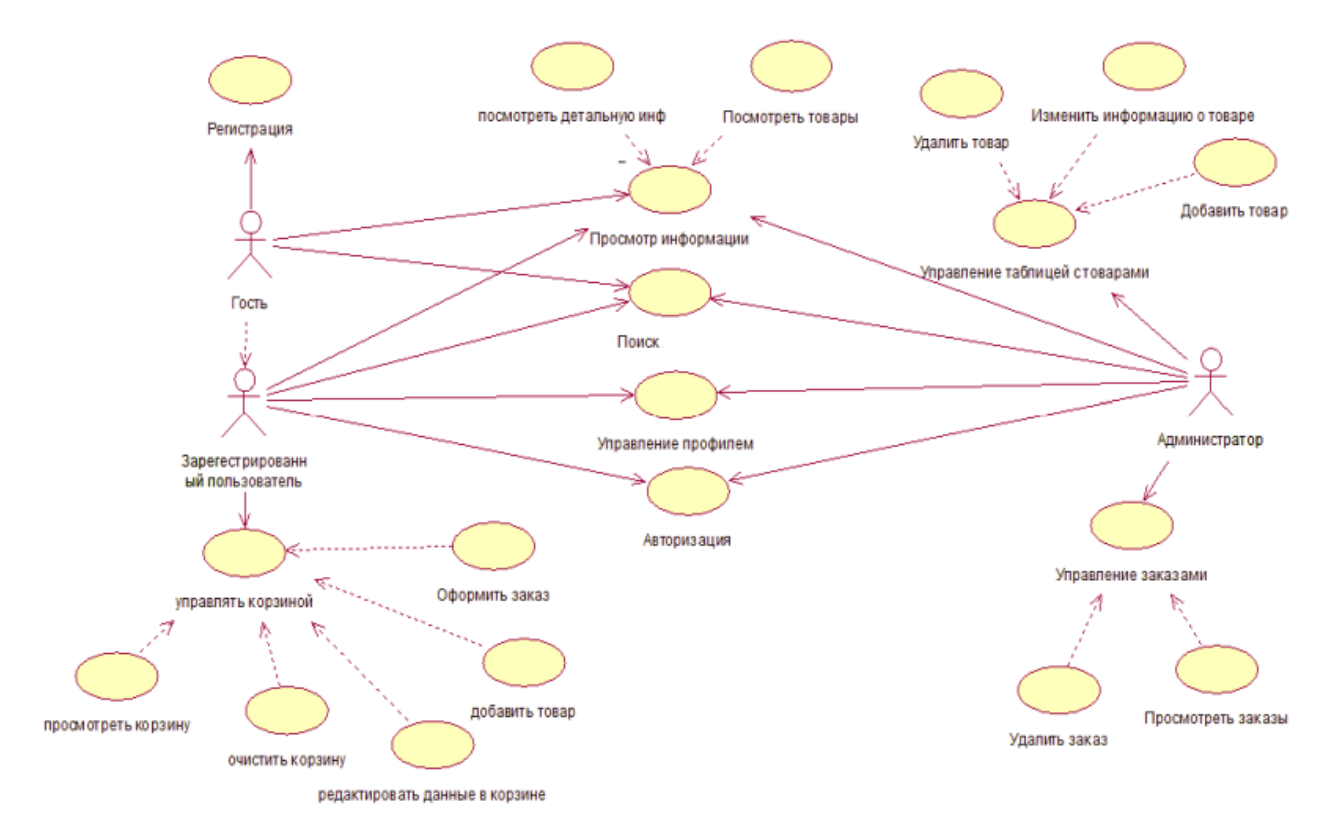

Рисунок 2.4 – схема варіантів використання

# **Висновки до розділу 2**

<span id="page-14-0"></span>У цьому розділі було розглянуто та проаналізовано різні види діаграм для побудови коректної роботи сайту. Проаналізовано та створено базу даних за допомогою Microsoft Access та схему варіантів використання, для коректної роботи інтернет магазину.

# **РОЗДІЛ 3 МЕТОДИКА ВПРОВАДЖЕННЯ ТА РЕАЛІЗАЦІЯ ІНТЕРНЕТ-МАГАЗИНУ**

## <span id="page-15-1"></span><span id="page-15-0"></span>**3.1 Огляд інтерфейсу та функціоналу інтернет-магазину.**

Для того щоб перейти до створеного інтернет-магазину необхідно встановити браузер та у полі «пошуку» набрати посилання на сайт [\(https://mrpendos03.wixsite.com/my-site\)](https://mrpendos03.wixsite.com/my-site).

## **Головна сторінка**

Після переходу по посиланню, попадаємо на головну сторінку, рисунок 3.1.

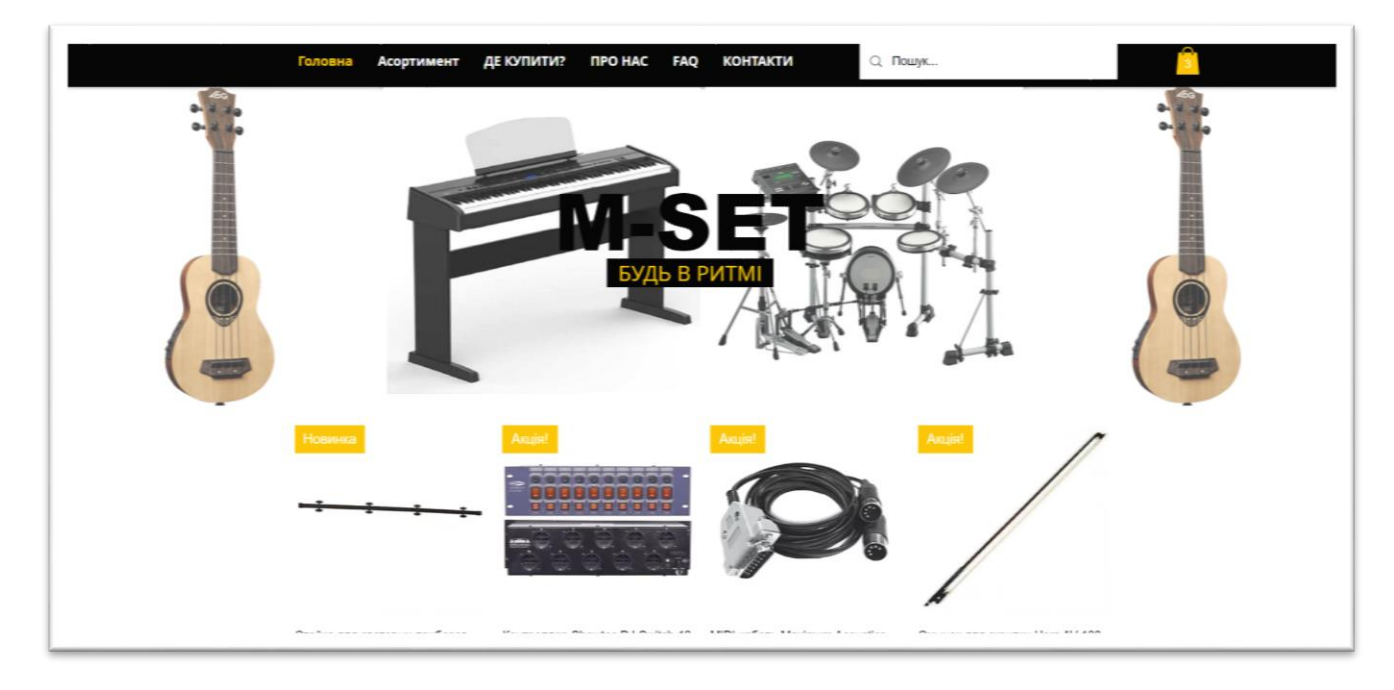

Рисунок 3.1 – Головна сторінка інтернет-магазину

На головній сторінці зображено:

- Логотип інтернет-магазину
- Панель швидкого переходу між сторінками магазину

o Головна сторінка (сторінка яка з'являєтеся після натискання на посилання)

o Асортимент (на цій сторінці користувач може оглянути весь каталог товару магазина)

o Де купити? ( ця сторінка містить інформацію про точки продажу або самовивізу)

- o Про нас (інформаційна сторінка інтернет-магазину)
- o FAQ (сторінка з популярними питаннями та відповідями на них)
- o Контакти (зворотній зв'язок з інтернет-магазином)
- Вікно пошуку для полегшення навігації
- Кошик
- Вітрина акційних товарів та новинок

## Асортимент

На даній сторінці відображено весь товар який продається на даний час, рисунок 3.2. Також для полегшення пошуку весь товар розділено на групи та створено спеціальний фільтр для полегшення пошуку.

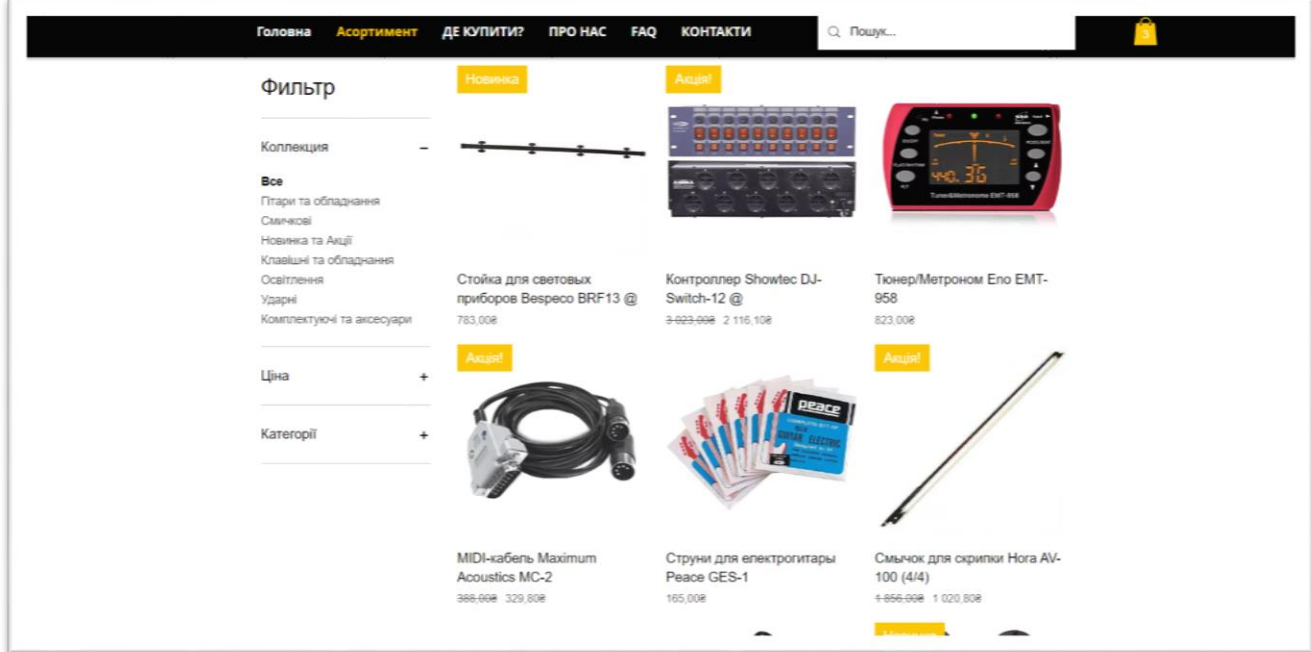

## Рисунок 3.2 – Сторінка «Асортимент»

Для того щоб користувач міг швидко знайти необхідне було розроблено спеціальний фільтр, рисунок 3.3. У ньому можна вибрати: фільтр по ціні товару, та вибрати необхідну категорію для пошуку.

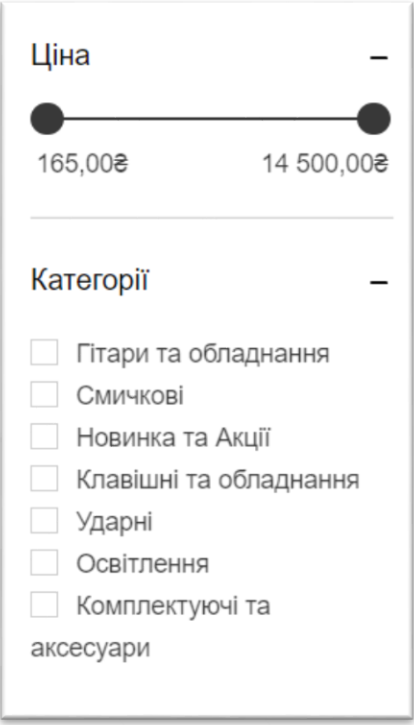

Рисунок 3.2 – Фільтр

Після натискання на товар відкриється сторінка з інформацією про обраний товар (фото демонстрація, ціна та короткий текстовий опис) та дасть можливість перенести його до кошику, рисунок 3.3.

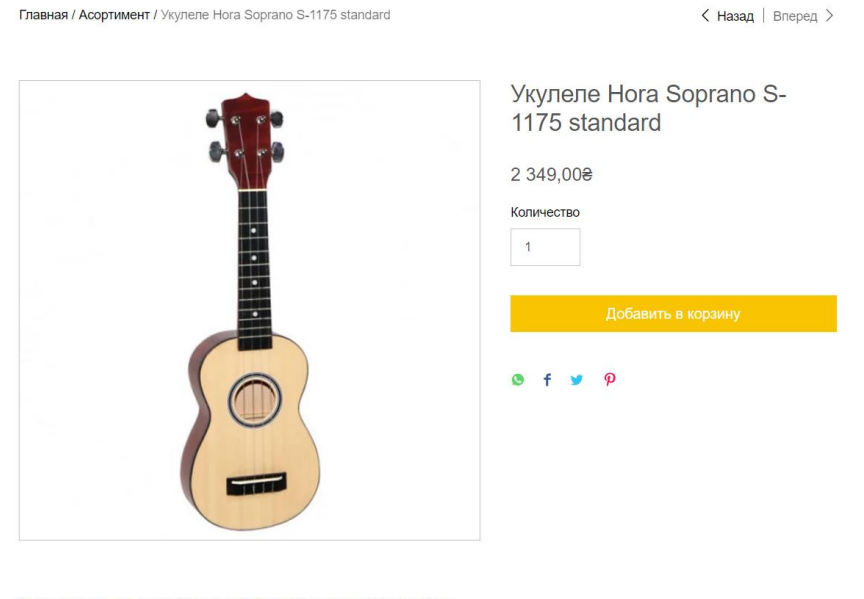

Укулеле Hora - это инструмент, который приятно взять в руки и сразу же начать играть. Подойдет как взрослым так и детям. Hora Soprano S-1175 - сопрано, верх из ели, остальное из клёна, синтетические струны. Инструмент высокого качества с открытым, ясным

Рисунок 3.3 – Сторінка товару

Після того як клієнт обрав необхідний товар, йому потрібно перейти до розділу на сторінку «Кошик» яка знаходиться на панелі швидкого переходу між сторінками

На сторінці кошик зображено загальну кількість ціну та деталі обраного товару, рисунок 3.4.

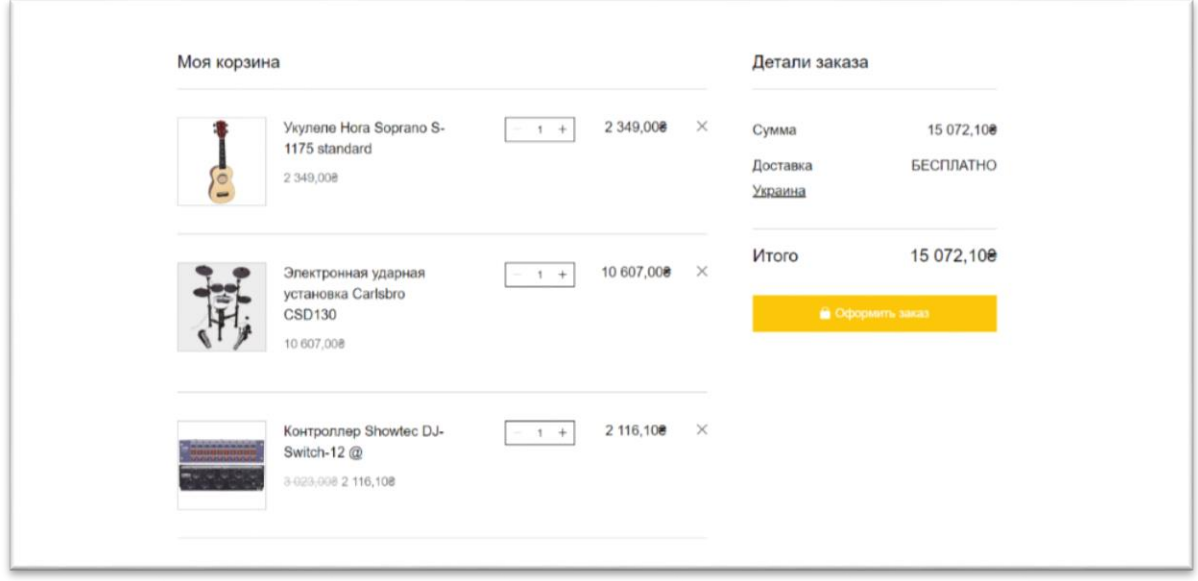

Рисунок 3.4 – Кошик

#### **3.2 Редагування та додавання товару.**

<span id="page-18-0"></span>Для редагування інформації інтернет-магазину використовується вебресурс Wix.com (https:// wix.com/). Після вводу логіну та паролю адміністратора відкриється головне меню управління, де проводиться вся робота з сайтом.

Щоб редагувати вже існуючий товар або додати новий необхідно в «Панелі управління» вибрати категорію «Товари магазину» та натиснути «Товари», рисунок 3.5.

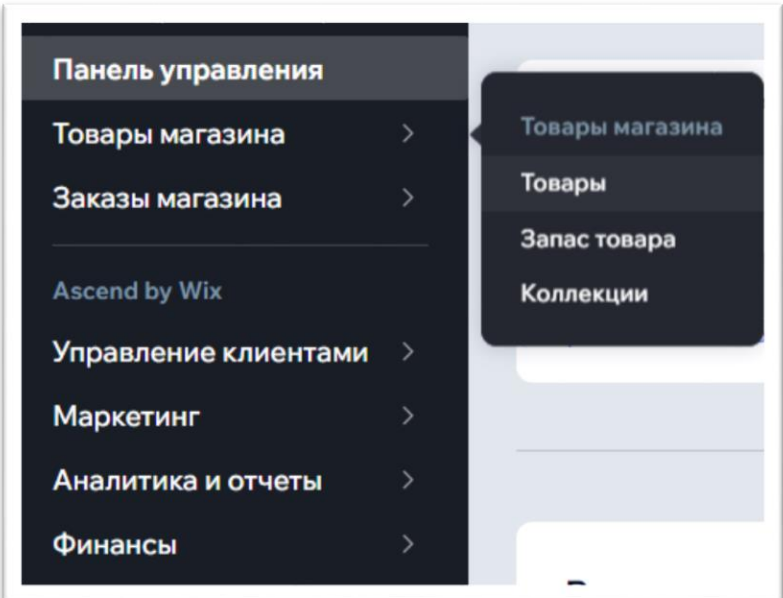

Рисунок 3.5 – Меню «Товари»

У даному вікні є можливість редагування вже існуючого товару (зміна ціни, опису або додавання нових фото) або добавити новий товар, рисунок 3.6.

| Главное меню<br>овары магазина<br>Товары |        | Товары 13                                                                                                    |                              |            |                   | $\overline{\mathbf{S}}$<br>図<br>R<br>+ Новый товар |                            |          |
|------------------------------------------|--------|----------------------------------------------------------------------------------------------------|------------------------------|------------|-------------------|----------------------------------------------------|----------------------------|----------|
| Запас товара<br>Коллекции                | $\Box$ | Выбрать все                                                                                                    |                              | Коллекция  | Все товары $\sim$ | Фильтр:                                            | Bce $\vee$                 | Q Haйти  |
|                                          |        |                                                                                                    | <b>HA3BARRE</b>              | THIT       | <b>APTIOCYS</b>   | <b>LIEHA</b>                                       | <b><i>SARAC TOBAPA</i></b> |          |
|                                          | O      | <b>Home de Company and Company and Company and Company and Company and Company and Company and Company and Company and Company and Company and Company and Company and Company and Company and Company and Company and Company a</b> | Стойка для световых приборов | Физический |                   | 783,008                                            | В наличии                  | 1.11     |
|                                          | о      |                                                                                                    | Контроллер Showtec DJ-Switch | Физический |                   | 2 116,108 3-023-008 В наличии                      |                            | $-0.00$  |
|                                          |        |                                                                                                    | Тюнер/Метроном Епо EMT-958   | Физический |                   | 823,008                                            | В наличии                  | $\cdots$ |

Рисунок 3.6 – Сторінка редагування даних про товар

# **Створення нового товару**

Для того щоб створити новий товар для інтернет-магазину необхідно, на сторінці «Товари» натиснути «Новий товар». На даній сторінці, рисунок 3.7, адміністратор має можливість:

- Додавання фото або відео презентації товару
- Назва товару
- Ціна товару та ярлик акційного або нового товару
- Короткий текстовий опис товару та його характеристики

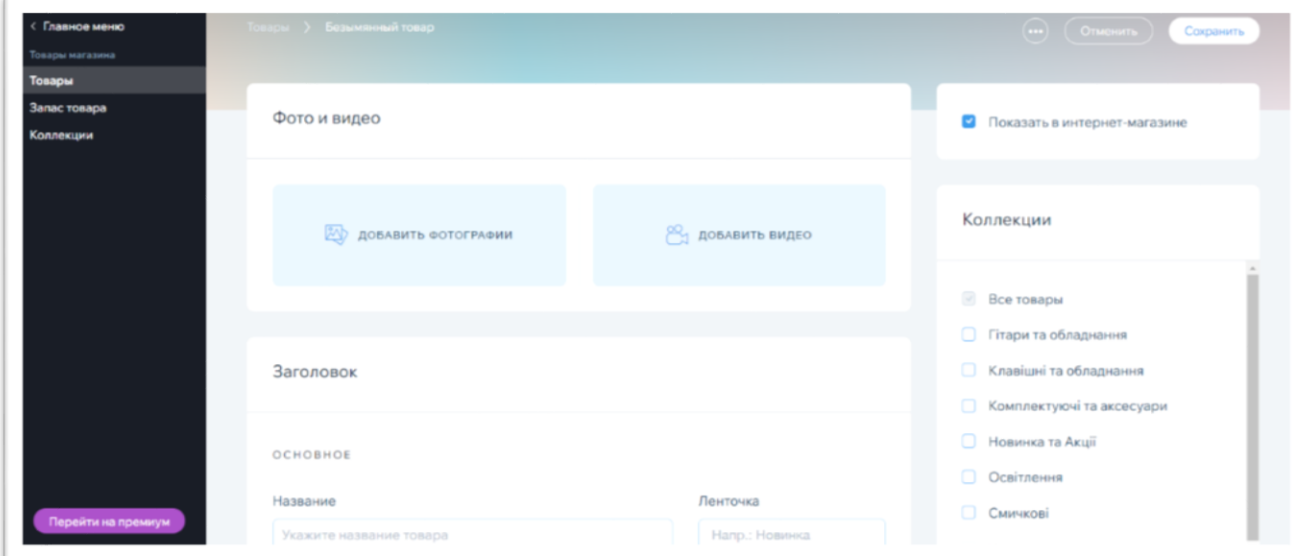

Рисунок 3.7 – Сторінка створення нового товару

Після введення усіх даних створений товар з'явиться на сайті, в обраному адміністратором розділі.

Створення нового розділу

Для того щоб створити новий розділ необхідно перейти до меню «Товари магазину» та обрати пункт «Колекції», рисунок 3.8. У даному розділі адміністратор має можливість додати нову колекцію товару для згрупування. Це зроблено для клієнтів, щоб полегшити навігацію по сайту, та для персоналу інтернет-магазину, для швидкого пошуку товару який необхідно редагувати.

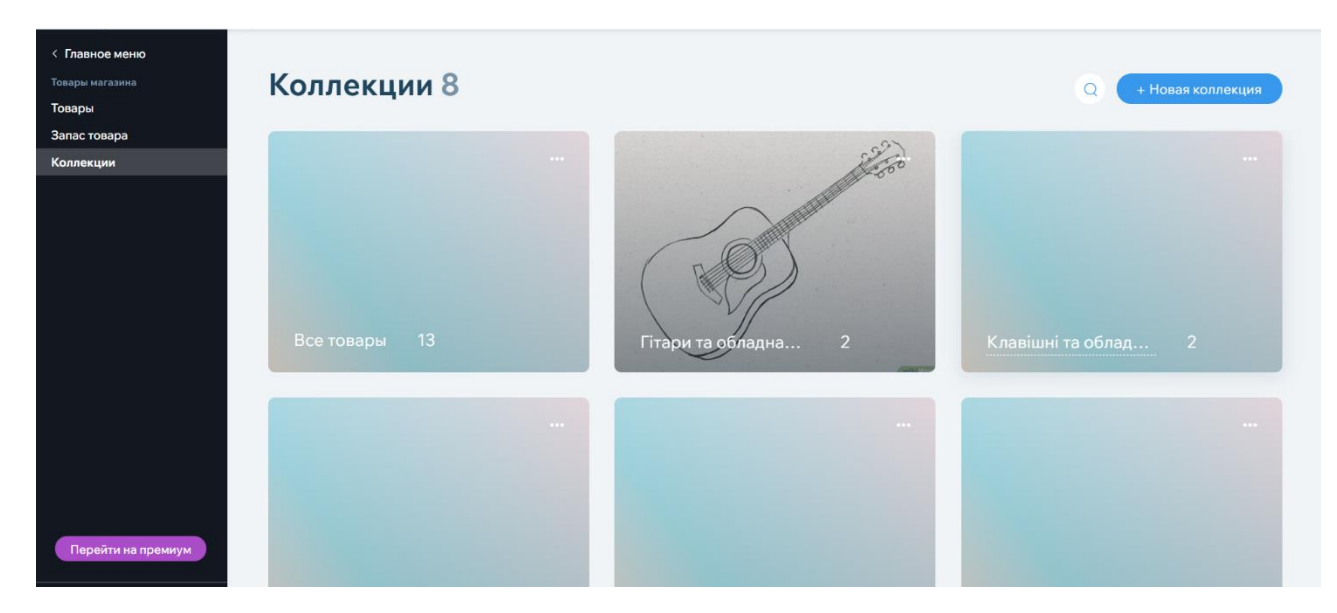

Рисунок 3.8 – Меню «Колекції»

Після створення нової колекції адміністратор додає товар який буде згрупований до певної категорії та буде відображатися на сторінці «Асортимент» і в налаштуваннях фільтру.

## **Висновок до розділу 3**

<span id="page-21-0"></span>У розділі було продемонстровано роботу інтернет-магазину музичних інструментів та проаналізовано його функціонал. Також описано метод роботи з товаром для персоналу магазину : додавання нового товару, редагування вже існуючого та групування по розділам.

#### **ВИСНОВКИ**

<span id="page-22-0"></span>Основним завданням кваліфікаційної роботи була розробка інформаційної системи обліку товарообігу інтернет-магазину музичних інструментів. В якості основи для створення інтернет-магазину використано веб-ресурс Wix, СУБД MS Access. Завдяки цьому інтернет-магазин працює коректно та має великий функціонал, який допомагає користувачам швидко знаходити потрібний їм товар та допомагає персоналу в роботі з редагуванням асортименту магазина та його функціоналом.

В результаті дослідження були визначені основні інформаційні об'єкти та їх характеристики. Було розглянуто аналіз предметної області та виявлено предмет дослідження.

Крім цього, було розглянуто аналоги нашої інформаційної системи для того, щоб уникнути їх недоліків та створити покращену інформаційну систему продажу музичних інструментів.

Також у кваліфікаційній роботі було розглянуто та проаналізовано різні види діаграм для побудови коректної роботи сайту. Проаналізовано та створено базу даних за допомогою Microsoft Access та схему варіантів використання, для коректної роботи інтернет магазину.

Продемонстровано роботу інтернет-магазину музичних інструментів та проаналізовано його функціонал. Також описано метод роботи з товаром для персоналу магазину : додавання нового товару, редагування вже існуючого та групування по розділам.

#### **СПИСОК ВИКОРИСТАННИХ ДЖЕРЕЛ**

<span id="page-23-0"></span>1. ДСТУ 3008:2015. Звіти у сфері науки і техніки. Структура та правила оформлювання. Офіційне видання. Київ : УкрНДНЦ, 2016. 26 с. (Інформація та документація).

2. ДСТУ 8302:2015. Бібліографічне посилання. Загальні положення та правила складання. Офіційне видання. Київ : УкрНДНЦ, 2016. 20 с. (Інформація та документація).

3. Жуков І. А., Гуменюк В. О., Альтман І. Є. Комп'ютерні мережі та технології : підручник. Київ : НАУ, 2004. 276 с.

4. Комп'ютерні мережі : навч. посіб. / Азаров О. Д. та ін. Вінниця : ВНТУ, 2013. 371 с.

5. Мінухін С. В., Кавун С. В., Знахур С. В. Комп'ютерні мережі. Загальні принципи функціонування комп'ютерних мереж : навч. посіб. Харків : ХНЕУ, 2008. 210 с.

6. Пасічник В. В., Резніченко В. А. Організація баз даних та знань. Київ : BHV, 2006. 380 с.

7. Воробієнко П. П., Нікітюк Л. А., Резніченко П. І. Телекомунікаційні та інформаційні мережі : підручник. Київ : САММІТ-Книга, 2010. 708 с.

8. Шеховцов В. А. Операційні системи. Київ : Видавнича група BHV, 2005. 576 с.

9. Фельдман В.П. Створення інтернет-магазину для продажу музичних інструментів. *Інформаційні системи та комп'ютерно-інтегровані технології:* ідеї, проблеми, рішення – 2021: [матеріали I міжнародної науково-практичної конференції, Житомир – 3-4 червня 2021 року] / за наук. ред. д.т.н., доц. Черепанської І.Ю. – Поліський національний університет. С. 101-102.

10. Фельдман В.П. Інформаційна система обліку товарообігу інтернетмагазину музичних інструментів. *Фінансове забезпечення економіки:* матеріали науково-практичної студентської конференції Поліського національного університету , 01 червня 2021 р. Житомир : Поліський національний університет. 2021. С 76-77.